# EBSCO host の利用方法 Academic Search Eliteを中心に

EBSCOhostは、海外文献検索データベース「PsycINFO (心理学)」、「CINAHL (看 護学)」等を利用するためのプラットフォームです 複数のデータベースを組み合わせての検索も可能です ここでは、Academic Search Eliteを中心にEBSCOhostの利用方法を説明していきます

*Academic Search Elite* について 世界各地の学術機関が学究的な情報を調べる際の主要資料として活用しているデー タベースです。2,100 誌以上の雑誌全文に加え、1985 年以降の 150 点もの雑誌画像が PDF 形式で収録されています。

## EBSCOhostの利用方法(学内から)

### 図書館HPから「データベース」をクリック

### 岩手県立大学メディ2データベース一覧より「EBSCOhost」をクリック

Iwate Prefectural University wear

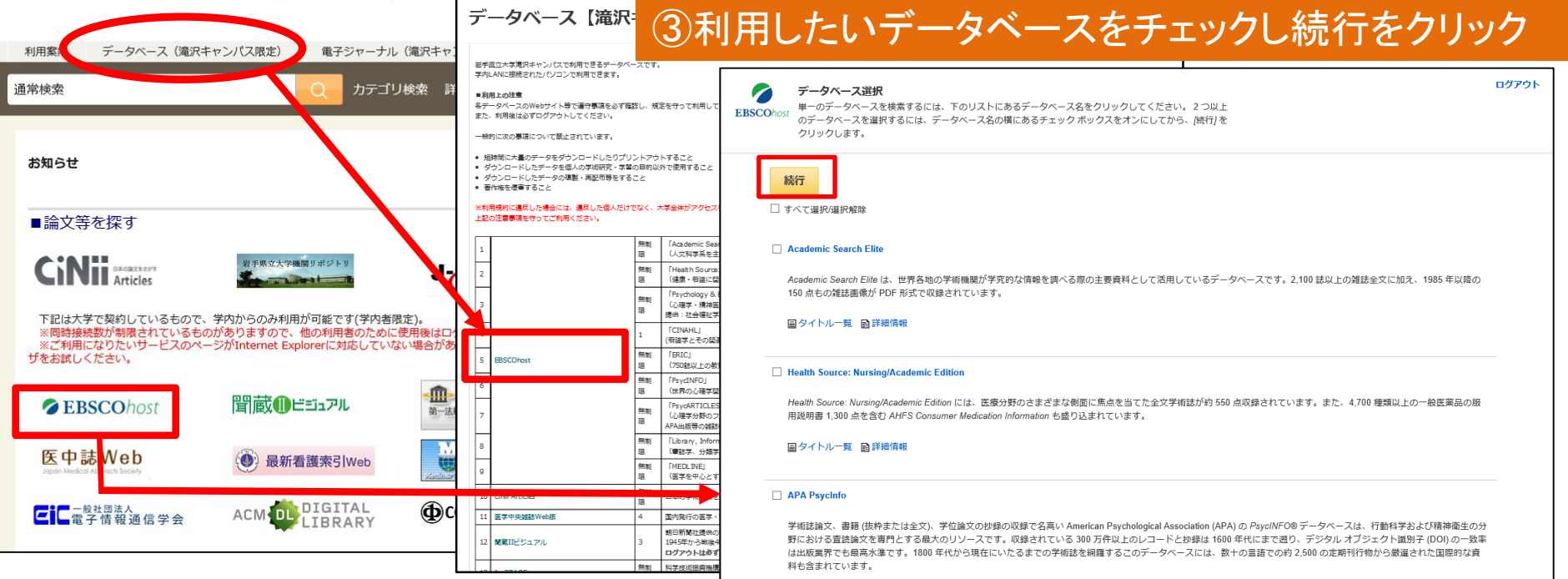

### EBSCOアイコンをクリックすると、データベース選択画面に直接移動します

【注意】 ・上記は学内からの利用方法です(学外からの利用は次ページで案内) ・「CINAHL(看護学)」データベースは同時アクセス台数1台です 他の方が「CINAHL」を利用中は、時間を置いてから再度試してみてください ( 「CINAHL」 以外のデータベースは、同時アクセス数に制限はありません)

### 図書館HPから「マイライブラリ」にログインする EBSCOhostの利用方法(学外から)-1

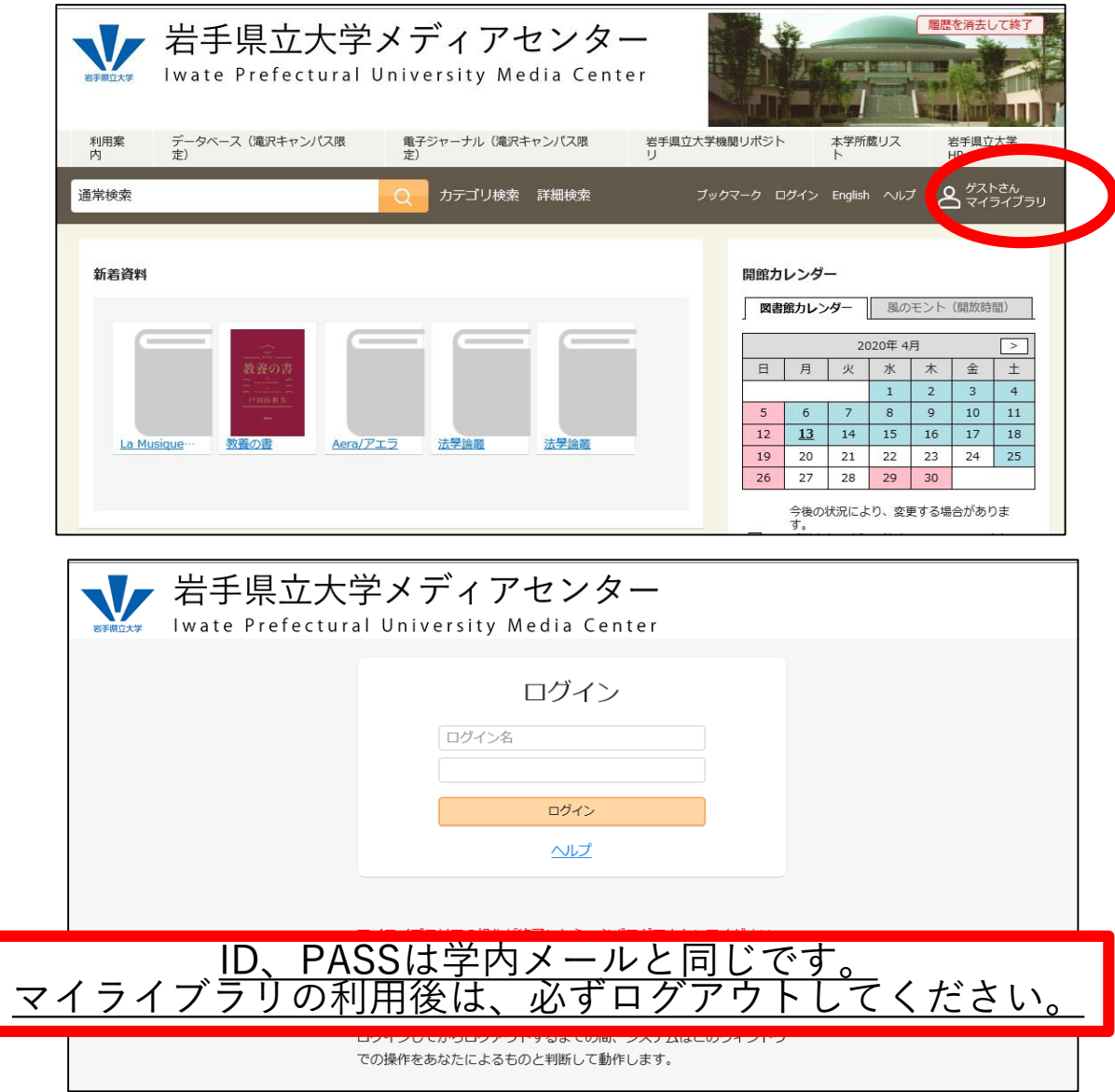

### EBSCOhostの利用方法(学外から)-2

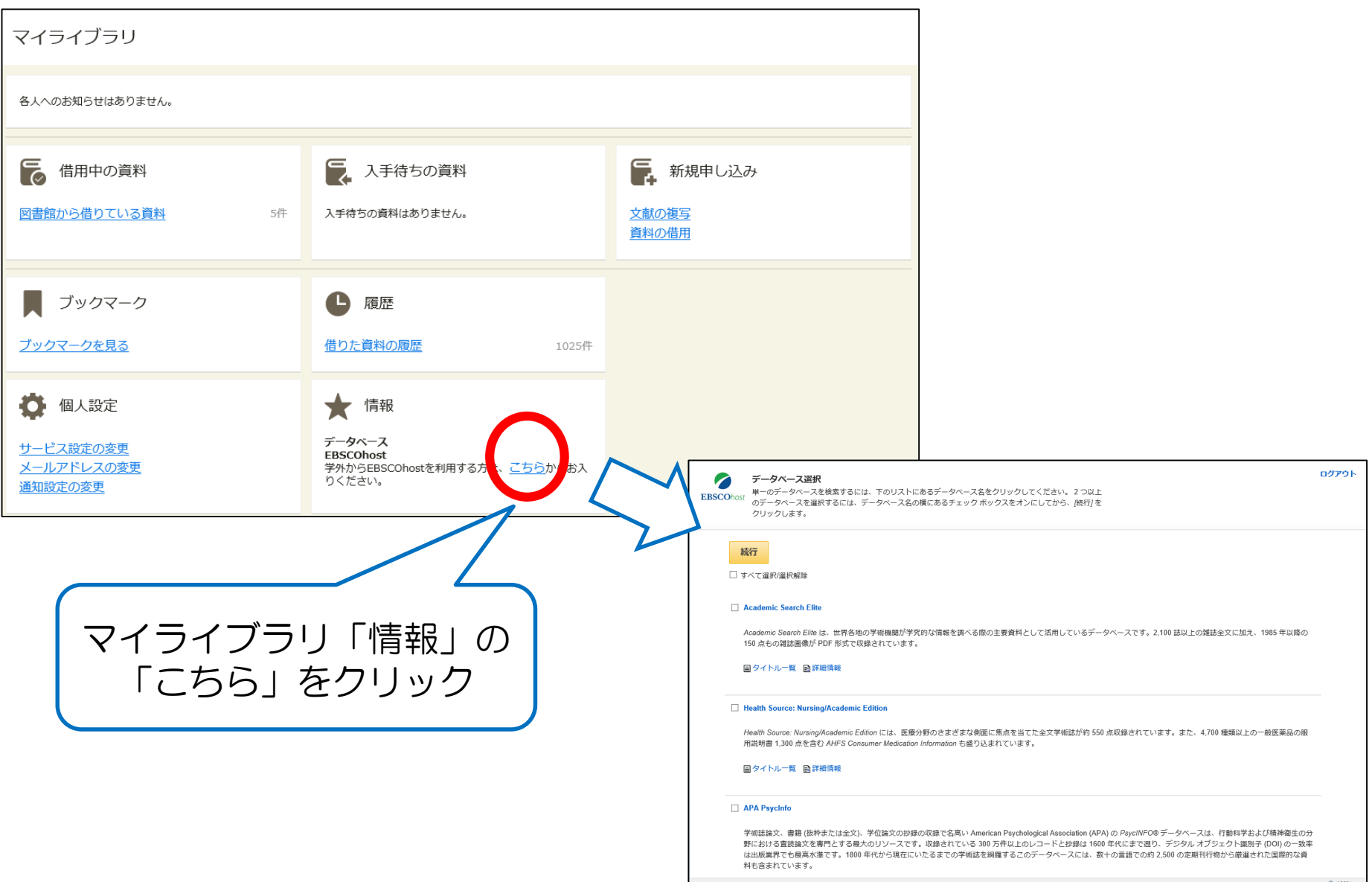

岩手県立大学メディアセンター

## EBSCOhostからデータベースを選択する

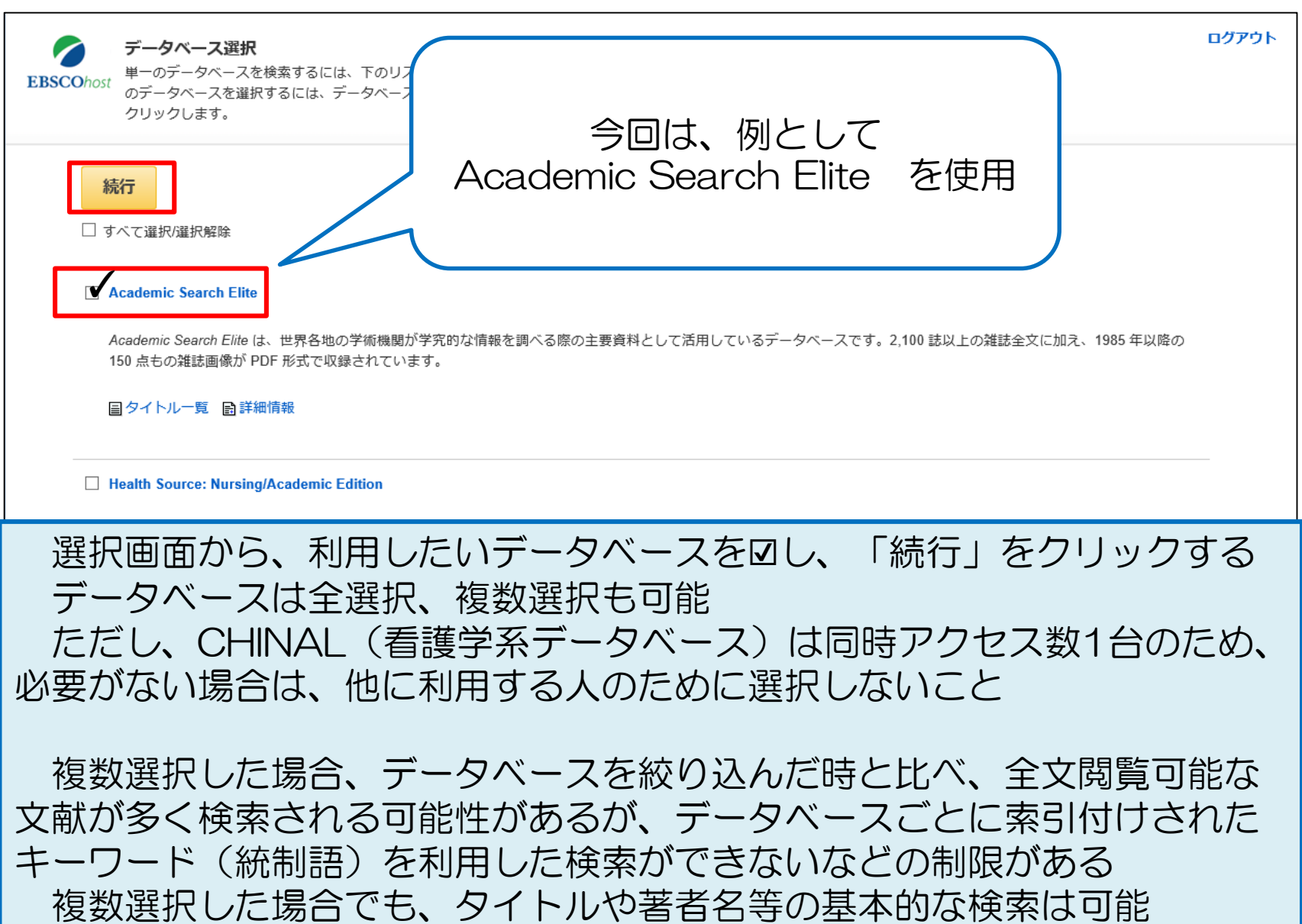

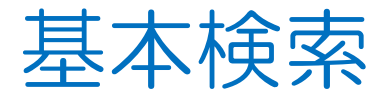

#### 新規检索 出版物 サブジェクト語 画像 その他 v

#### サインイン ■ フォルダ ユーザー設定 言語 ▼ ヘルプ

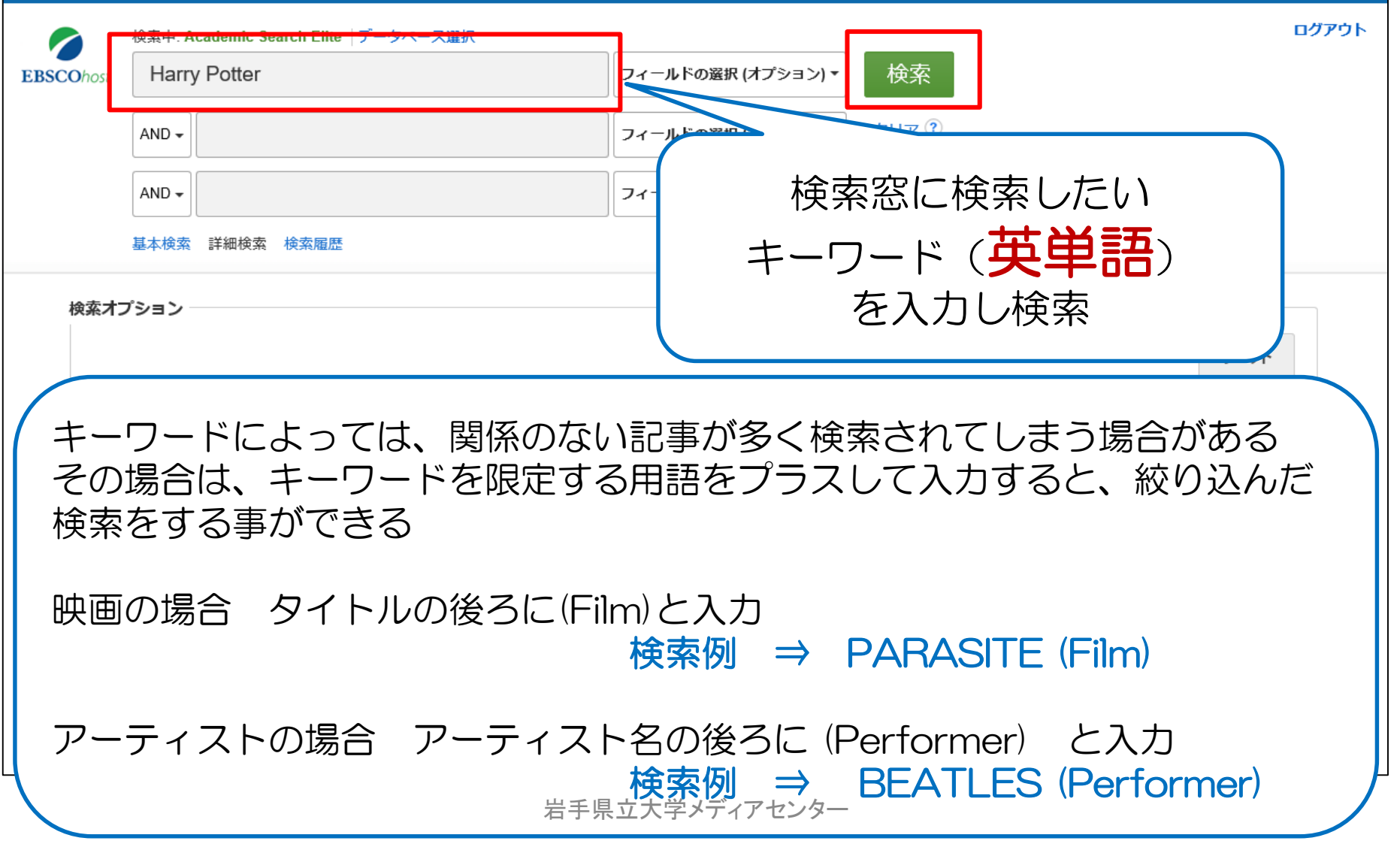

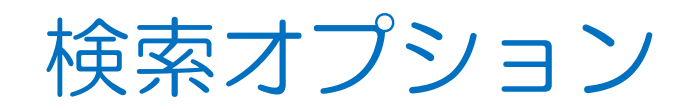

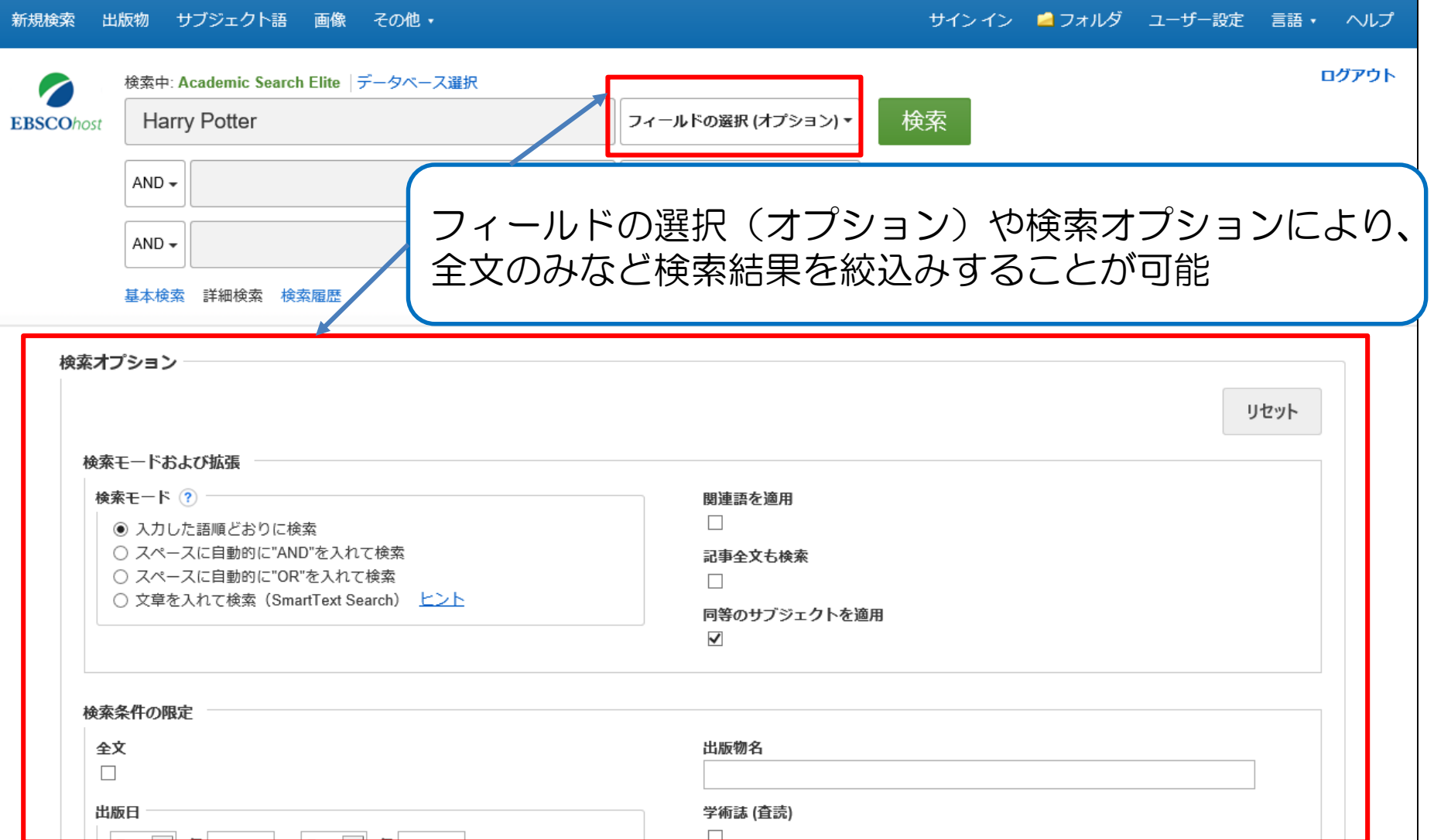

## 雑誌から記事を探す-1

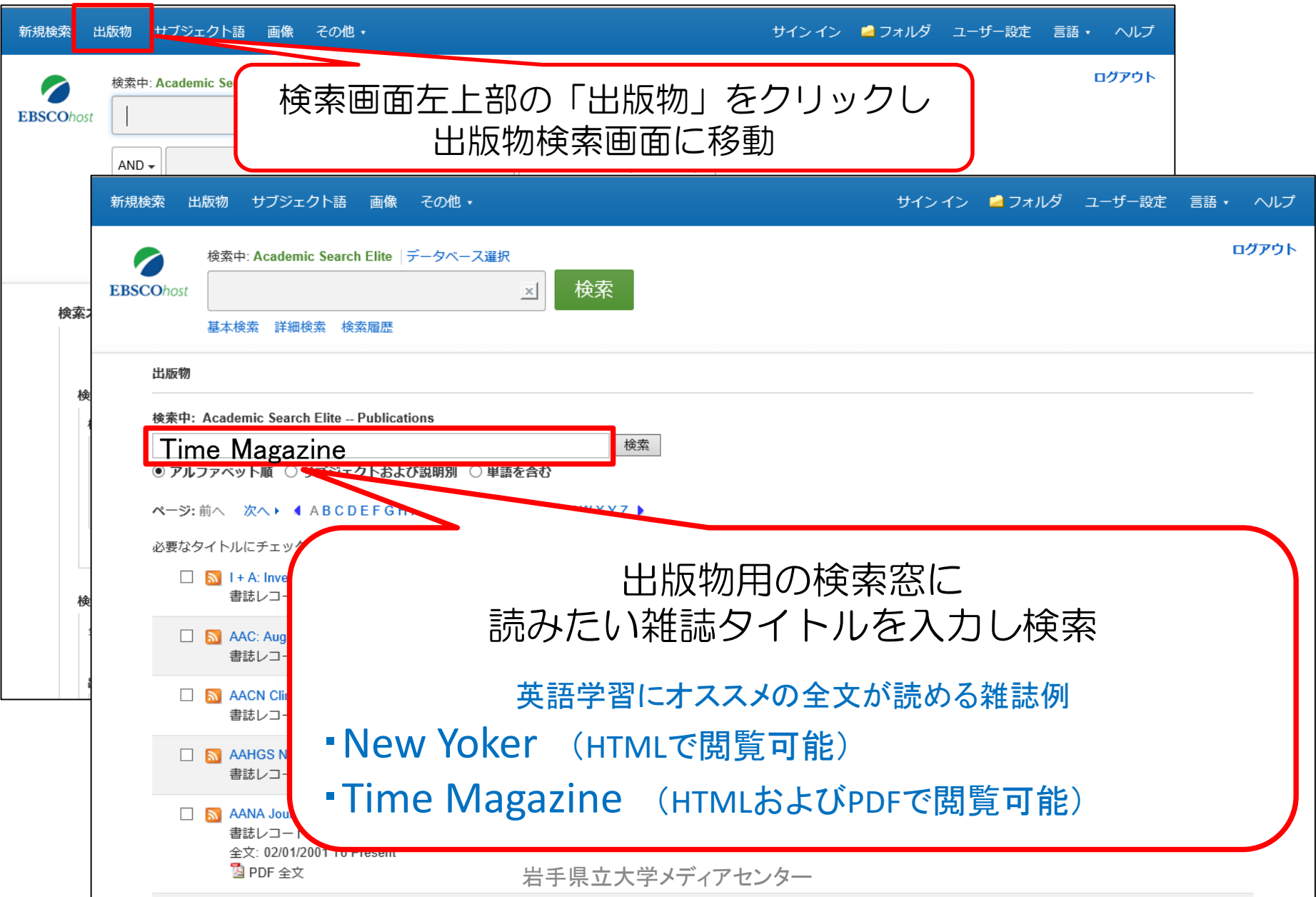

### 雑誌から記事を探す-2

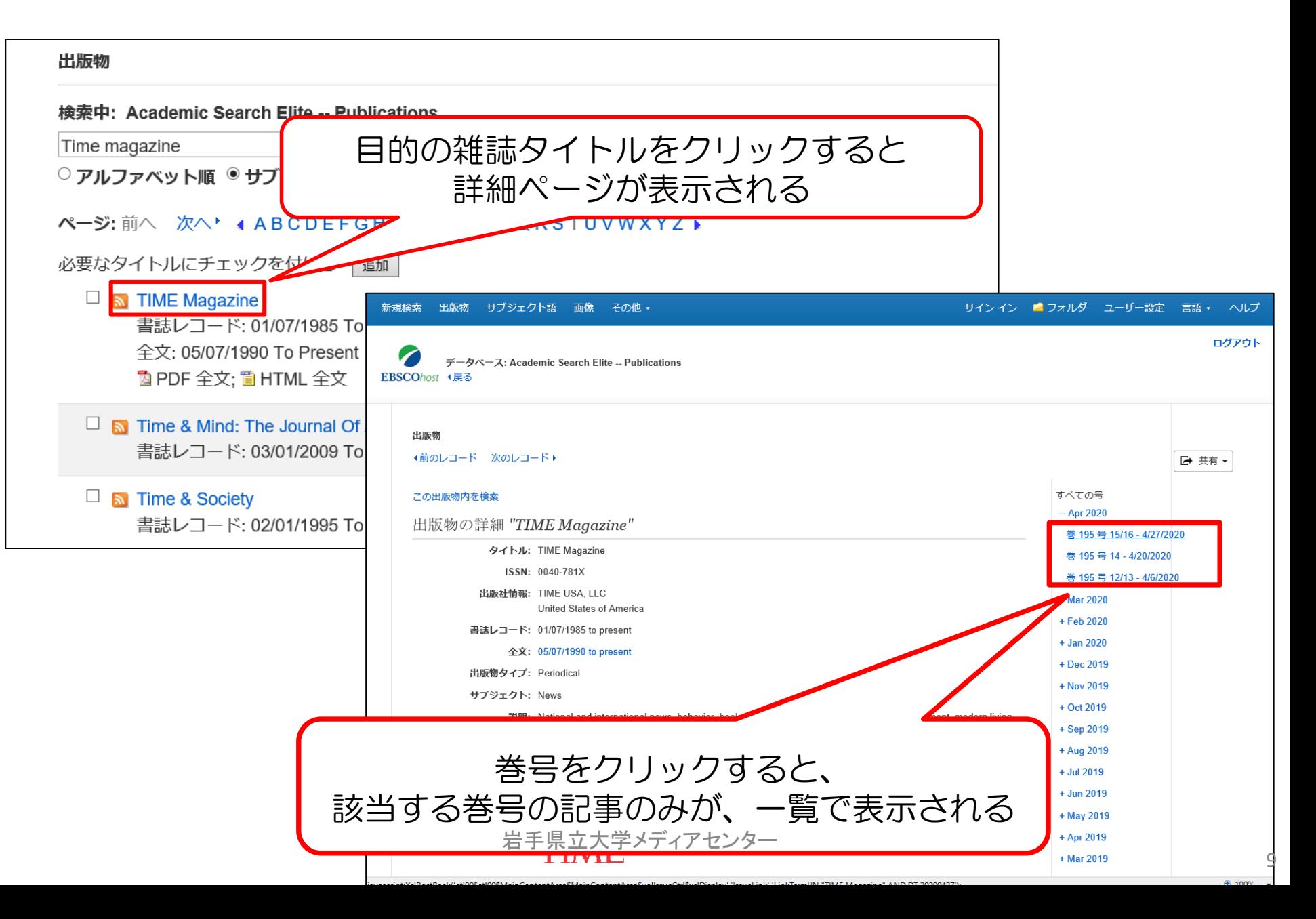

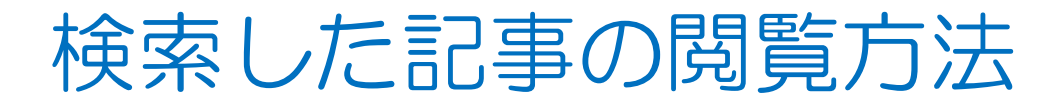

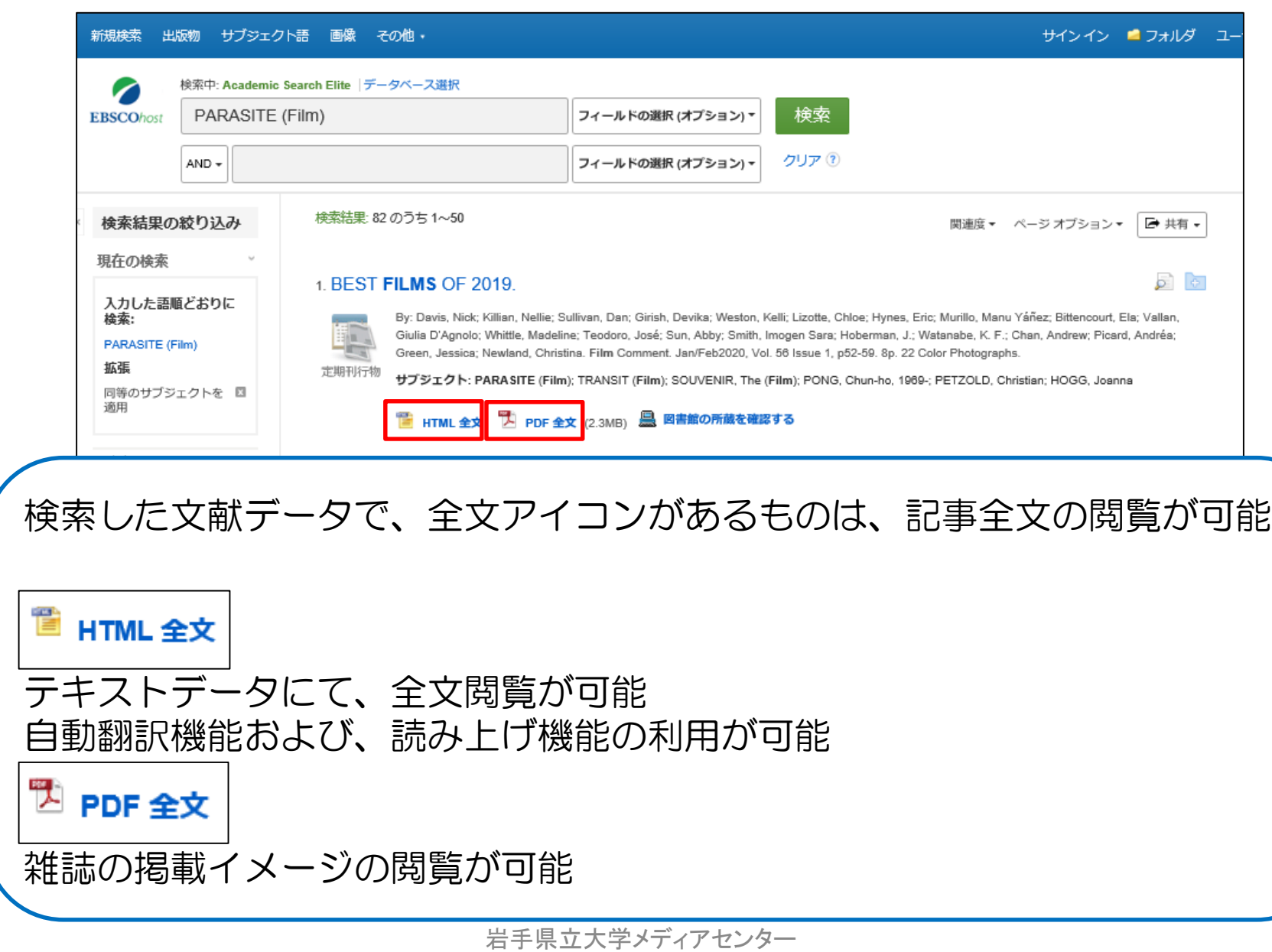

### HTML全文の利用方法

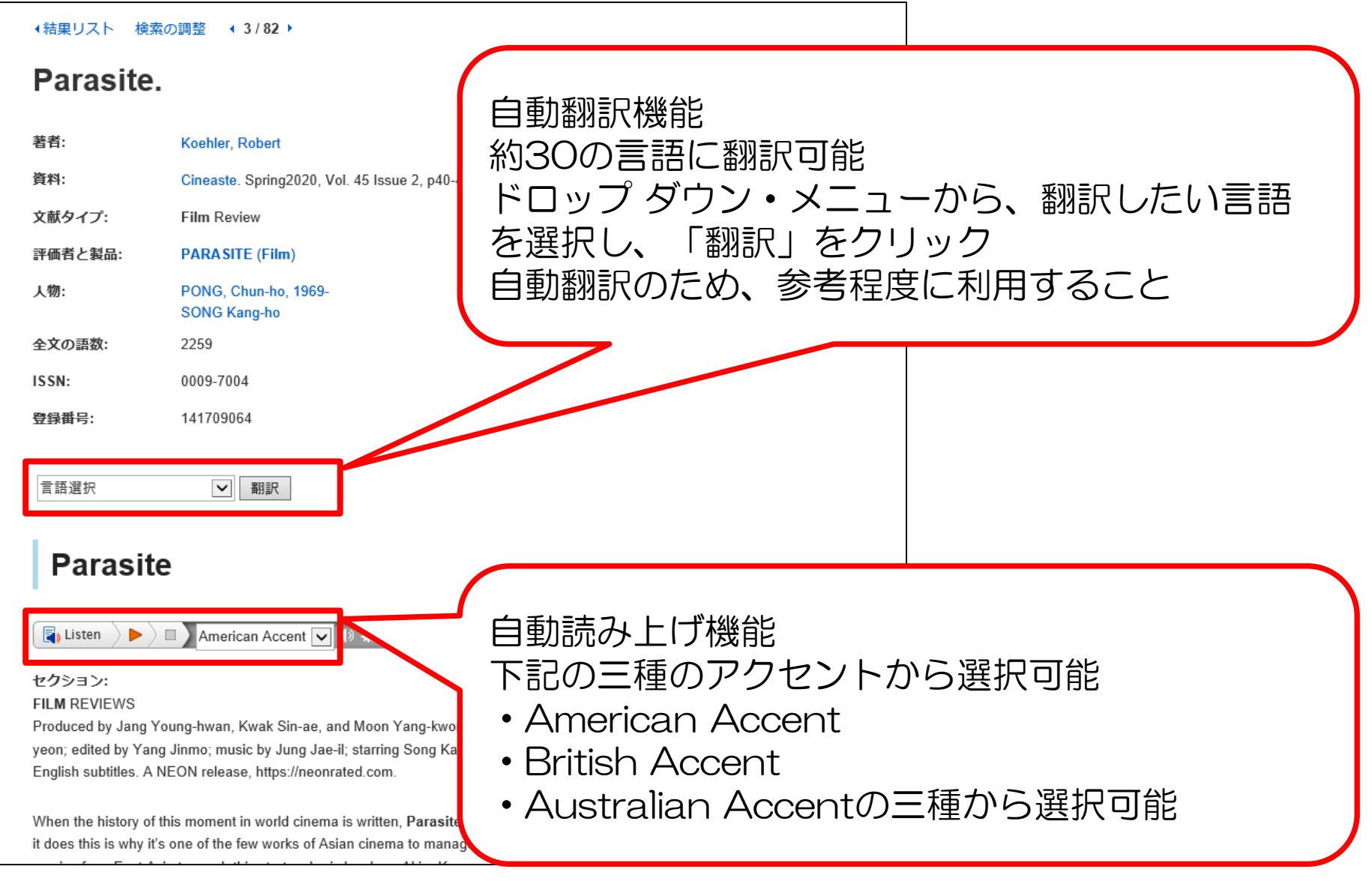

岩手県立大学メディアセンター

## EBSCOhostを使い終わったら

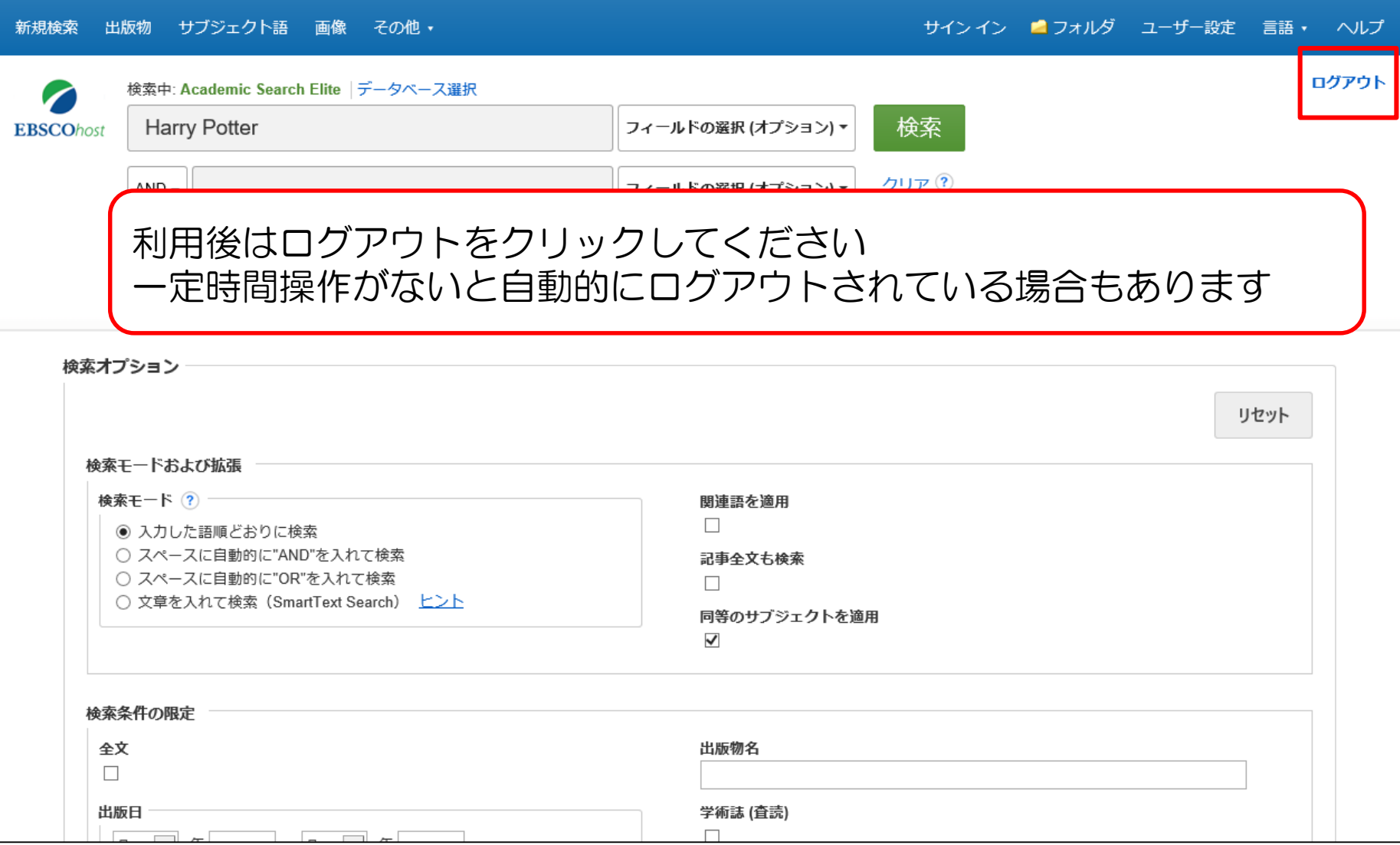

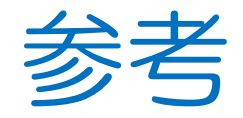

 EBSCOhost 日本語検索マニュアル [http://www.ebsco.co.jp/materials/manual/manual\\_EBSCOh](http://www.ebsco.co.jp/materials/manual/manual_EBSCOhost20.pdf) ost20.pdf

 EBSCOhost データベースクイックレファレンスガイド [http://www.ebsco.co.jp/materials/manual/manual\\_quickref.](http://www.ebsco.co.jp/materials/manual/manual_quickref.pdf) pdf

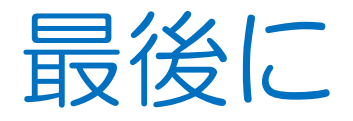

## 不明な点等は、メディアセンター図書館へお 問い合わせください。

### メールでの問い合わせも可能です。

### アドレス library[@]ml.iwate-pu.ac.jp

岩手県立大学メディアセンター 14